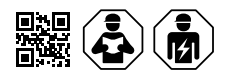

# **COMTRAXX® CP9xx – Control Panel**

Melde- und Bedientableau für medizinische und andere Bereiche

Remote alarm indicator and operator panel for medical locations and other areas

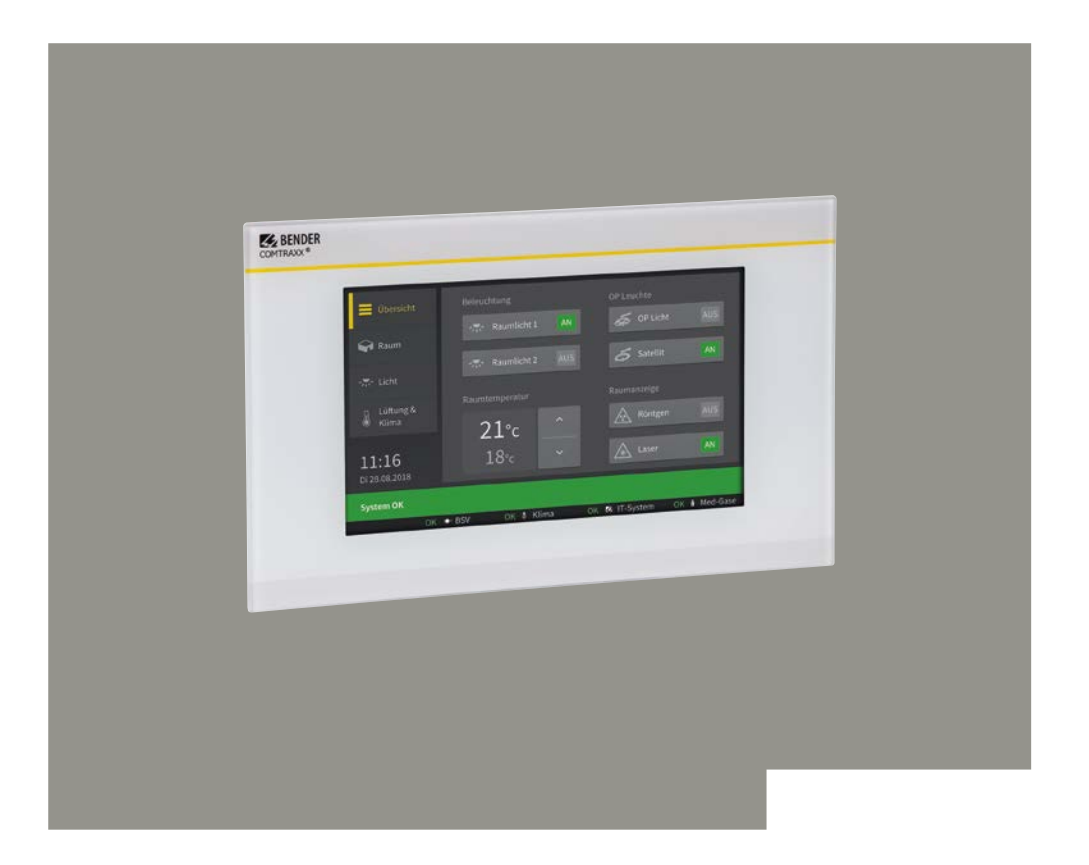

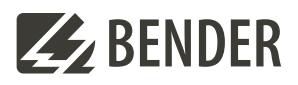

# COMTRAXX**®** CP9xx Melde- und Bedientableau

Grafikschnittstelle zur Bedienung und Überwachung von medizinischen und anderen technischen Anlagen.

### **Diese Kurzanleitung ersetzt nicht das Handbuch!**

# **Kurzanleitung für folgende Geräte**

# COMTRAXX**®** CP9xx Remote alarm indicator and operator

Graphical interface for operation and monitoring of medical and other technical installations.

### **This quick-start guide does not replace the manual!**

# **Quick-start guide for the following devices**

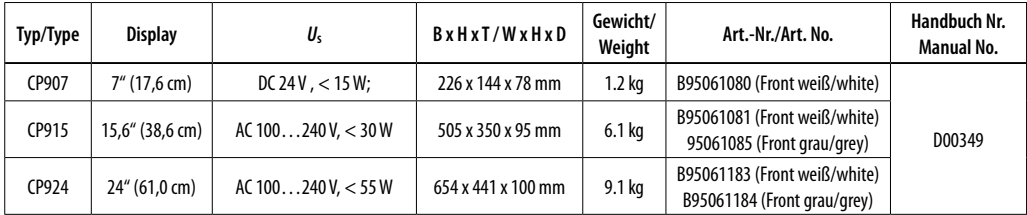

Handbuch

# **Lieferumfang**

- CP9xx
- Sicherheitshinweise
- Kurzanleitung DE/EN

# Für CP915 und CP924 zusätzlich

- Anschlusskabel
- Ethernet-Keystone Kuppler
- USB-Kabel
- RJ45- Patchkabel flach

# **Bestimmungsgemäße Verwendung**

Das Gerät CP9xx findet überall Einsatz, wo komplexe Informationen für einen Anwender einfach und überschaubar dargestellt werden sollen. Durch die berührungsempfindliche Fläche dient es auch als Steuerungsmöglichkeit von Anlagen.

Eine andere oder darüber hinausgehende Benutzung gilt als nicht bestimmungsgemäß.

# **Montage und Anschluss**

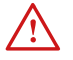

I *Gefahr! Lebensgefahr durch Stromschlag! Bei Berühren von unter Spannung stehender Anlagenteile besteht die Gefahr eines elektrischen Schlages. Stellen Sie vor Einbau des Gerätes und vor Arbeiten an den Anschlüssen des Gerätes sicher, dass die Anlage spannungsfrei ist. Beachten Sie die Regeln für das Arbeiten an elektrischen Anlagen.*

# **Scope of delivery**

- CP9xx
- Safety instructions
- Quick-start guide DE/EN

For CP915 and CP924 additionally

- Connecting cable
- Ethernet-Keystone coupler
- USB cable
- RJ45 flat patch cable

# **Intended use**

The device CP9xx is used wherever complex information needs to be displayed easily and clearly for a user. Due to its touch-sensitive surface, it can also be used as a control option for installations.

Any other use than that described in this manual is regarded as improper.

# **Installation and connection**

I *Danger! Risk of fatal injury due to electric shock!* 

*Touching live parts of the system carries the risk of electric shock. Before installing and connecting the device, make sure that the installation has been de-energised. Observe the rules for working on electrical installations.*

Manual

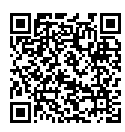

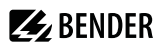

# **Z** BENDER

I *Vorsicht! Funktionserde. Das Gerät ist zwingend zu erden. Ohne Anschluss der Funktionserde ist die Gerätefunktion nicht gewährleistet.* 

#### *Elektrostatisch gefährdete Bauelemente*.

*Beachten Sie die Vorsichtsmaßnahmen für den Umgang mit elektrostatisch gefährdeten Geräten.*

### *Beschädigung von Bauteilen.*

*Nehmen Sie das Gerät nicht im laufenden Betrieb aus dem Gehäuse. Trennen Sie vorher das Gerät von der Versorgungsspannung und vom Netzwerk (Ethernet).*

*Falsche Anschlussstecker. Anschlussstecker anderer Geräts können eine abweichende Polung aufweisen. Verwenden Sie nur den beigelegten Anschlussstecker (A1+/A2–/PE).*

*Sichere Trennung. Die Stromversorgung muss ordnungsgemäß von gefährlichen Spannungen getrennt sein und die Grenzwerte der UL/CSA 6101010-1, Klausel 6.3 erfüllen.* 

# **Abmessungen (mm)**

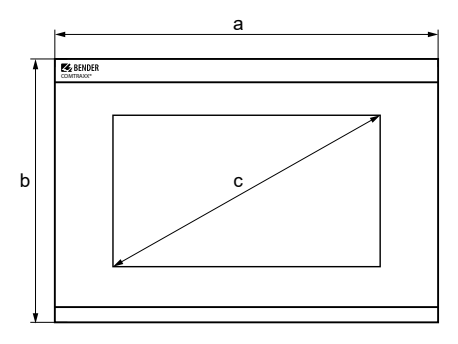

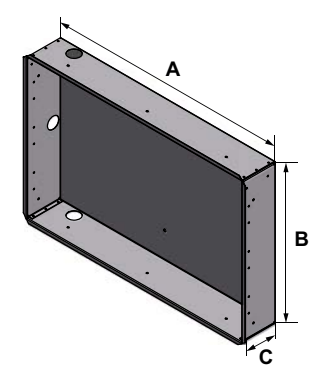

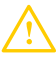

I *Caution! Functional ground. The device must be earthed. Without connection of the functional earth, the device function is not guaranteed.*

#### *Electrostatic sensitive devices.*

*Observe precautions for handling electrostatic sensitive devices.*

*Damage to components. Do not remove the device from the enclosure during ongoing operation. First, disconnect the device from the supply voltage and from the network (Ethernet).*

*Incorrect connector plugs. Connector plugs of another devices may have a different polarity. Please only use the supplied connector plug (A1+/A/2-/PE).*

*Safe separation. The supply shall be properly separated from hazardous voltages and meet the limits of UL/CSA 61010-1, Clause 6.3.*

# **Dimensions (mm)**

#### **Gerätemaße / Device dimensions ±1**

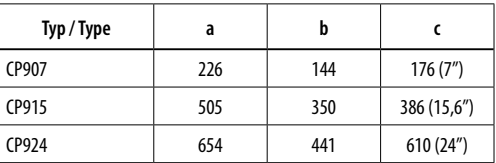

#### **Einbaumaße / Installation dimensions ±1**

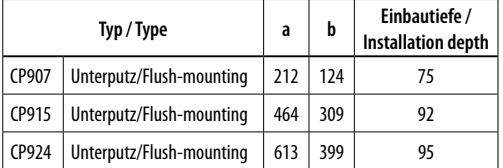

#### **Gehäusemaße / Enclosure dimensions ±1**

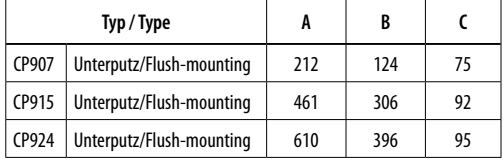

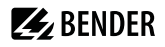

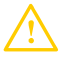

*Vorsicht! Beschädigung der Displayfront*<br> *Durch mittiges Aufsetzen des Saughebers und*<br> *Durcussiehen der Frontplatte kann diese beschädigt Herausziehen der Frontplatte kann diese beschädigt werden. Setzen Sie den Saugheber stets an den Rändern des Displays an.*

**Caution! Damage to the display front**<br> *Placing the suction lifter in the middle and pulling*<br> **All the point may demage the front plate** *only at this point may damage the front plate. Always place the suction lifter on the edges of the display.*

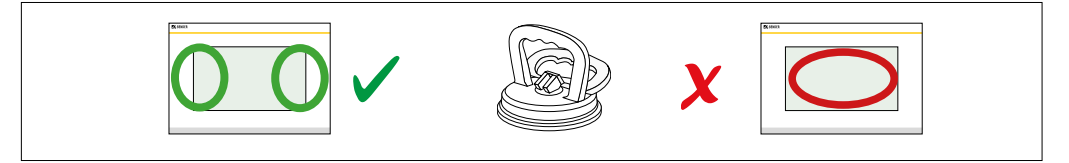

# **Anschlüsse an die Hauptplatine CP9xx**

# **Connections on the mainboard CP9xx**

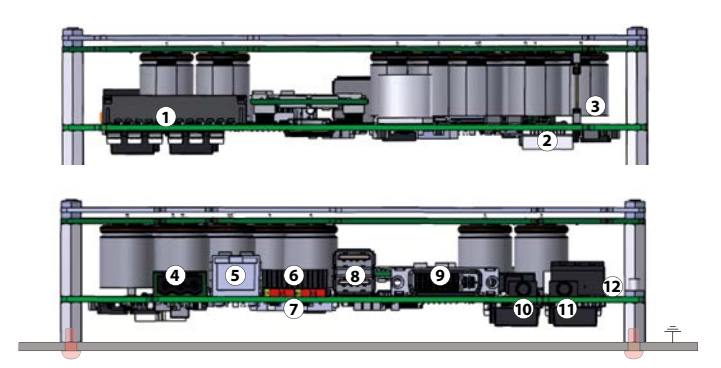

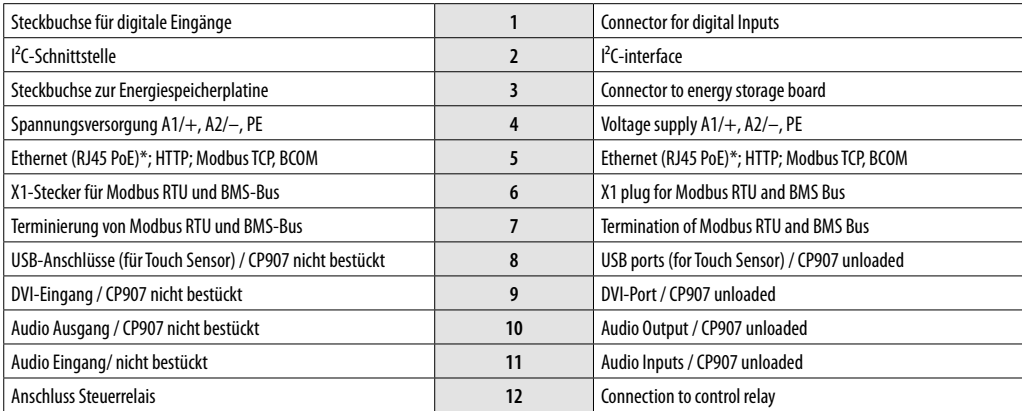

\* Die Versorgung des CP907 ist auch über Powerover-Ethernet möglich (PoE). **Hier muss zwingend der PoE-Switch geerdet sein**.

**i** *Für UL-Anwendungen mind. 75 °C-Kupferleitungen verwenden! Für PoE mind. 80 °C-Kupferleitungen verwenden.* \* The CP907 can also be supplied via Power-over-Ethernet (PoE). **In this case the PoE switch must be earthed.**

**i** *Use at least 75 °C copper conductors for UL applications! Use at least 80 °C copper conductors for PoE.*

# **Belegung der Steckanschlüsse**

# **Belegung X1-Stecker (7) X1 plug connector (7)**

# **AMB BMB SMB ABMS BBMS SBMS**

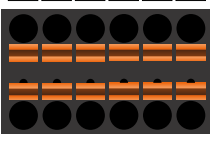

**AMB BMB SMB ABMS BBMS SBMS**

# **Belegung digitale Eingänge (1) Assignment of digital inputs (1)**

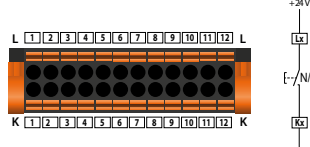

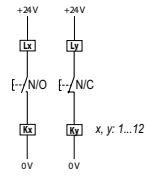

# **Anschlussübersicht**

# **Connections on the mainboard CP915 / CP924**

# **Terminierung Modbus RTU und BMS-Bus (8) Termination of Modbus RTU and BMS-bus (8)**

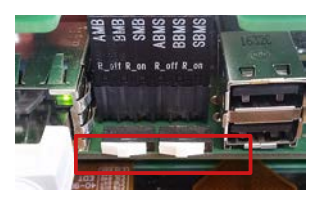

# **Steuerrelais / Control relay (13)**

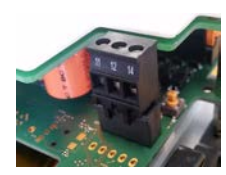

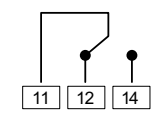

# **Connection overview**

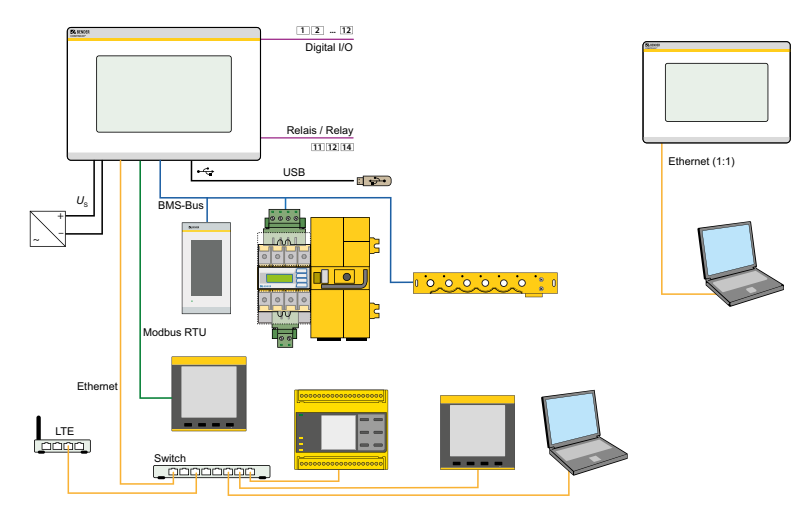

# **Inbetriebnahme**

Benötigte Informationen **vor** einer Inbetriebnahme:

- DHCP-Server verfügbar für CP9xx und andere BCOM- Geräte?
- Feste IP-Adressen für Modbus-Geräte  $(z, B, IOM750-xyx)$
- Subnetz-Maske
- IP-Adresse vom Standard-Gateway
- IP-Adresse vom DNS-Server

Ist ein DHCP-Server im Netzwerk vorhanden, kann die Adressierung des Geräts automatisch vorgenommen werden.

# **Bildschirm Erstinbetriebnahme**

### **Eingabe einer manuellen Adresse:**

- Spannungsversorgung einschalten
- IP-Adresse für das CP9xx eingeben
- Subnetzmaske des LAN eingeben
- Gatewayadresse des LAN eingeben
- Eingaben speichern mit der "Save"-Taste
- Warten Sie 8…10 Sekunden

# **Aktivierung des Adressempfangs von einem DHCP-Server**

- Aktivieren Sie "DHCP?"
- Eingaben speichern mit der "Save"-Taste
- Warten Sie 8…10 Sekunden

# **Anmeldung am Gerät**

*Aus einem lokalen Netzwerk LAN*

- Öffnen Sie einen Browser auf einem im Netzwerk eingebundenen Gerät (Computer/Laptop)
- Geben Sie im Adressfeld des Browsers die Adresse der 1. Zeile des CP9xx ein

# *Mittels direkt verbundenem PC (1:1-Verbindung)*

Es ist möglich, das CP9xx direkt mit einem Computer/ Laptop zu verbinden. In diesem Falle lässt sich das CP9xx über eine zweite feste IP-Adresse ansteuern.

- Browser auf verbundenem Gerät öffnen
- Geben Sie in der Adresszeile des Browsers folgende Adresse ein: **169.254.0.1**

# **Commissioning**

Required information **before** commissioning:

• DHCP server available for CP9xx and other BCOM devices?

**Z** BENDER

- Fixed IP addresses for Modbus devices (e.g. IOM750-xxx)
- Subnet mask
- IP address of the standard gateway
- IP address of the DNS server

If a DHCP server is available in the network, the device address can be assigned automatically.

# **Initial commissioning of screen**

# **Entering a manual address:**

- Switch on the supply voltage
- Enter the desired IP address for the CP9xx
- Enter the subnet mask of the LAN
- Enter the gateway address of the LAN
- Press the "Save" button to store the entries
- Wait 8…10 seconds

# **Activating address reception via a DHCP server**

- Activate "DCHP?" check box
- Press the "Save" button to store the entries
- Wait 8 10 seconds

# **Login to the device**

### *From a local network LAN*

- Open a browser on a device (computer/laptop) that is integrated into the network
- Enter the address indicated in line 1 of the CP9xx into the address field of the browser

#### *From a peer to peer network (1:1 connection)*

It is possible to connect the CP9xx directly to a computer/laptop. In this case, the CP9xx can be controlled with a second fixed IP address.

- Open browser on the connected device
- Enter the following address into the address line of the browser: **169.254.0.1**

# **COMTRAXX<sup>®</sup> Startbildschirm**

### **COMTRAXX<sup>®</sup> start screen**

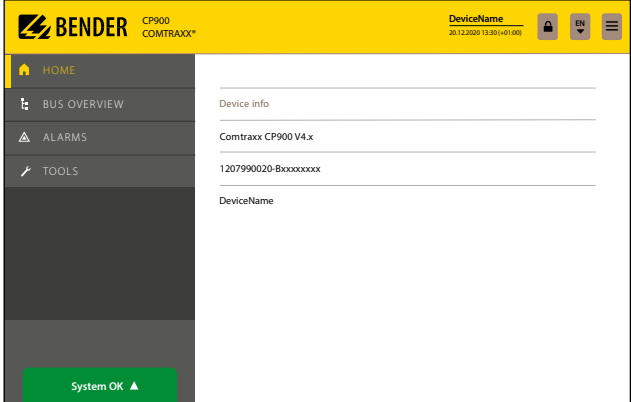

# **Technische Daten**

# CP907

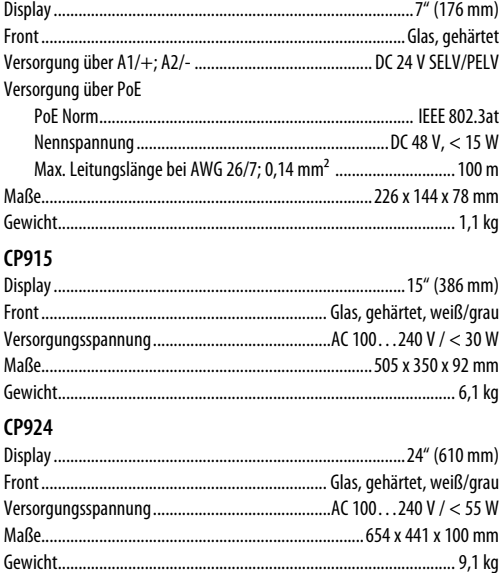

# **Technical data**

# CP907

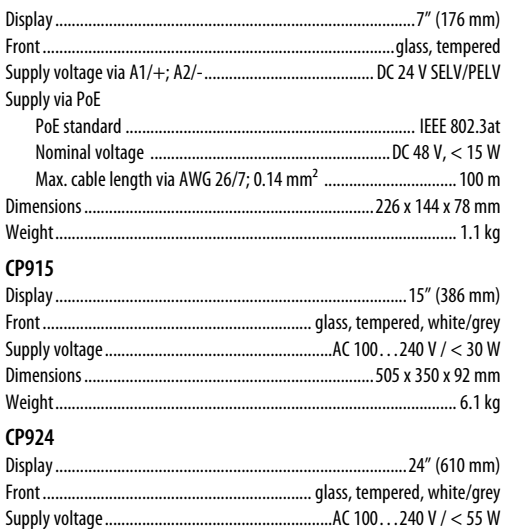

# **Weitere Bestellnummern**

**Other Order numbers**

**Spare parts**

# **Ersatzteile**

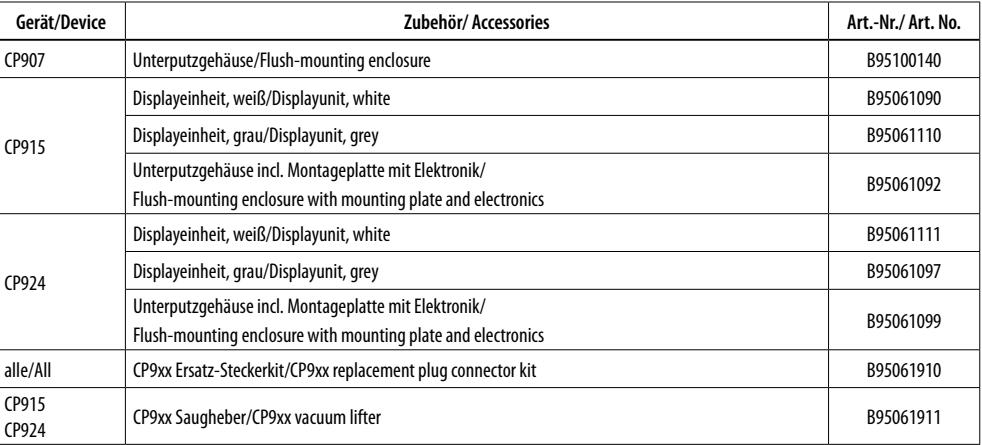

# **EU-Konformitätserklärung**

Der vollständige Text der EU-Konformitätserklärung ist über den QR-Code verfügbar:

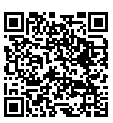

# **EU Declaration of Conformity**

The full text of the EU Declaration of Conformity is available via the QR Code:

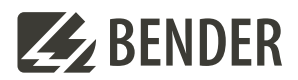

# **Bender GmbH & Co. KG**

Londorfer Straße 65 35305 Grünberg Germany

Tel.: +49 6401 807-0 info@bender.de www.bender.de

Alle Rechte vorbehalten. Nachdruck und Vervielfältigung nur mit Genehmigung des Herausgebers.

All rights reserved. Reprinting and duplicating only with permission of the publisher.

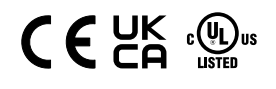

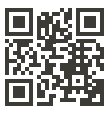

© Bender GmbH & Co. KG, Germany Subject to change! The specified standards take into account the edition valid until 06/2024 unless otherwise indicated.